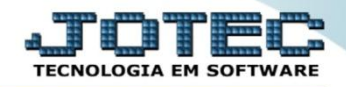

## **ATUALIZA % DE DESCONTO NO CLIENTE CRATIDCCL**

*Explicação: Esta rotina realiza a atualização do percentual de desconto em vários clientes de forma geral.*

## Para realizar essa operação acesse o módulo: *Contas a Receber***.**

| Menu Geral - JOTEC - 0000093.00 - 1106 - Mozilla Firefox                             |                       |                            |                                              |                       |                                                                                    |
|--------------------------------------------------------------------------------------|-----------------------|----------------------------|----------------------------------------------|-----------------------|------------------------------------------------------------------------------------|
| sistema.jotec.com.br.8078/cqi-bin/jtgeseus.exe<br>Suporte Eletrônico                 |                       |                            |                                              |                       | <b>TECNOLOGIA EM SOFTWARI</b>                                                      |
| <b>Sistemas</b><br><b>Faturamento</b><br><b>Servicos</b><br><b>CRM - SAC</b>         | <b>Faturamento</b>    | <b>Serviços</b>            | <b>CRM - SAC</b>                             | <b>Telemarketing</b>  | Ø÷<br>Acesso Rápido<br>Contabilidade<br>Auditor operacional<br>Faturamento         |
| Telemarketing<br>EDI<br>Mala Direta<br>PDV<br>Estoque                                | <b>EDI</b>            | <b>Mala Direta</b>         | PDV                                          | <b>Estoque</b>        | Cancelamento e exclusão de notas fiscais<br>Empresa<br><b>CRM - SAC</b><br>Solução |
| Compras<br>ELPR<br>Produção<br>Gerenc. de projetos<br><b>Contas a Pagar</b>          | Compras               | <b>ELPR</b>                | Produção                                     | Gerenc. de projetos   | $^{\circ}$<br><b>E-Commerce</b><br>$\check{ }$                                     |
| <b>Contas a Receber</b><br><b>Bancos</b><br><b>Fluxo de Caixa</b><br>Centro de Custo | <b>Contas a Pagar</b> | <b>Contas a Receber</b>    | <b>Bancos</b>                                | <b>Fluxo de Caixa</b> | Χ<br>Administração<br>$\checkmark$                                                 |
| Exportador<br>Gestor<br>Importador<br><b>Auditor</b><br><b>Filiais</b>               | Centro de Custo       | <b>Exportador</b>          | Gestor                                       | Importador            |                                                                                    |
| <b>Estatísticas &amp; Gráficos</b><br>Fiscal<br>Contabilidade<br>Diário Auxiliar     | <b>Auditor</b>        | <b>Filiais</b>             | <b>Estatísticas &amp;</b><br><b>Gráficos</b> | <b>Fiscal</b>         |                                                                                    |
| <b>SUPORTE JOTEC</b><br>$ \cdot $                                                    |                       | <b>TECNICO</b><br>$-0.011$ | 17/09/2015                                   | <b>MATRIZ</b>         | Sair<br>외                                                                          |

Em seguida acesse: *Atualização > Atualiza % desconto no cliente*.

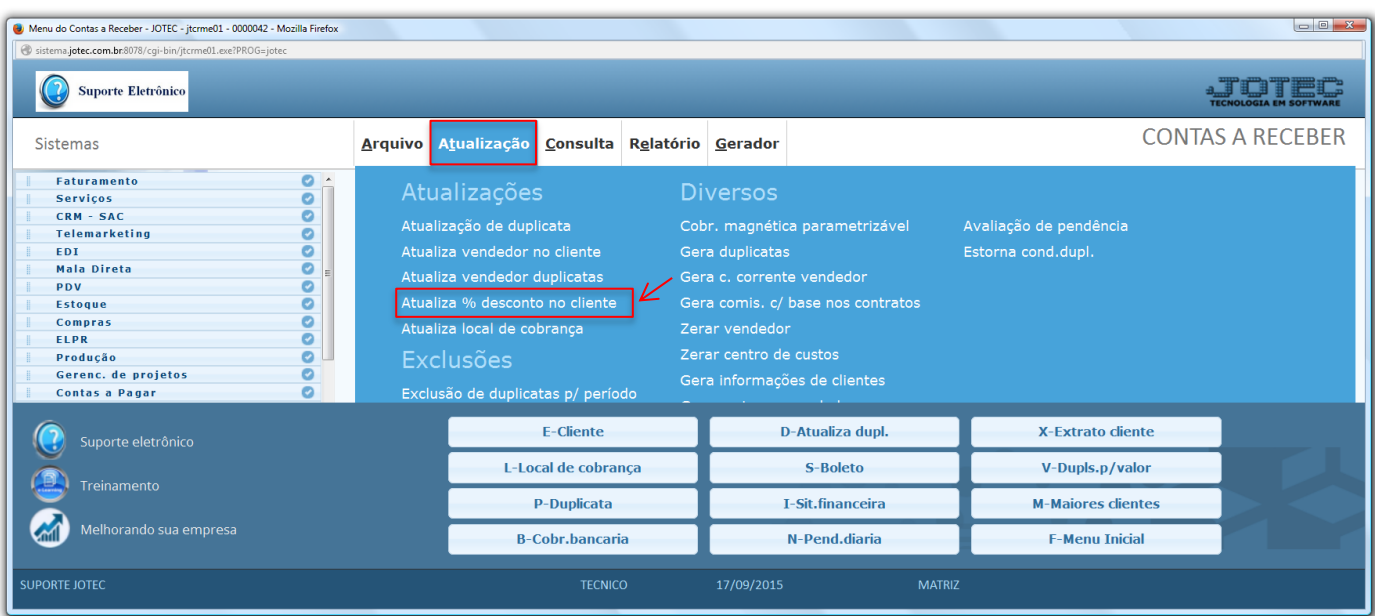

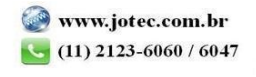

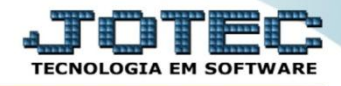

 Para executar essa rotina, informe os filtros a serem considerados na atualização, que poderá ser realizada com base no: *(1) Cliente, CEP, Estado* ou *Categorias*. Informe o *(2) Novo percentual de desconto,* e clique em **OK** para realizar a operação.

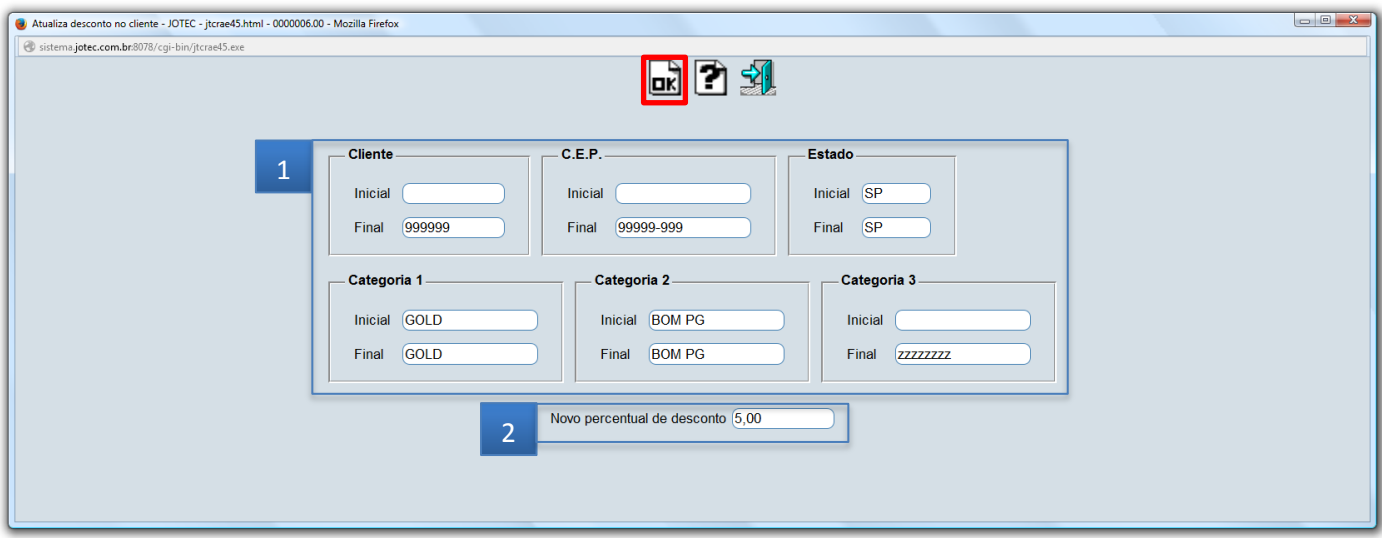

Para visualizar as alterações realizadas, basta acessar o cadastro de clientes em *Arquivo > Cliente*.

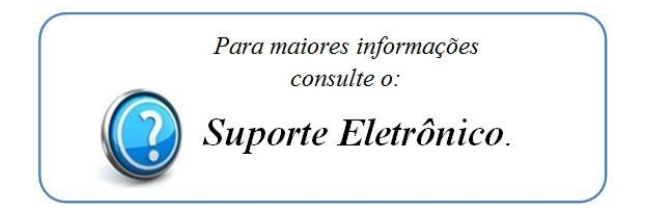

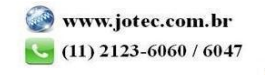